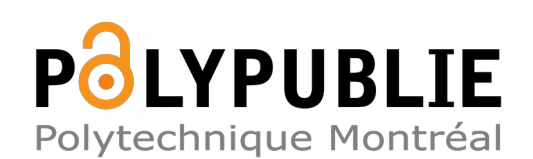

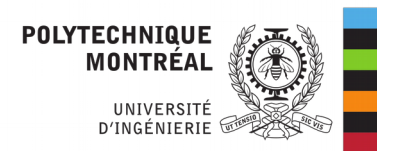

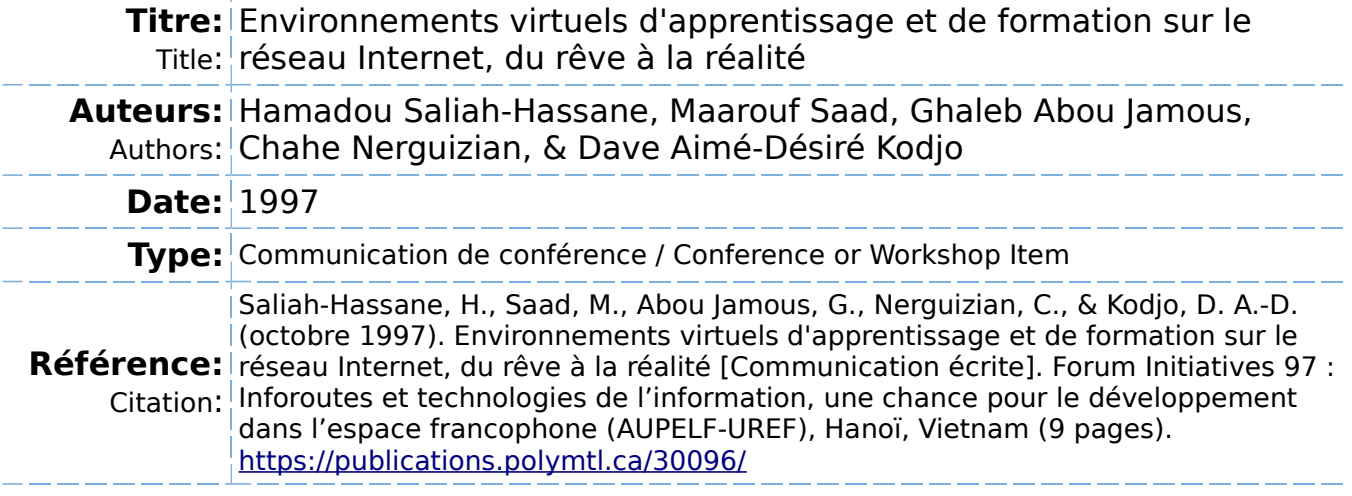

### **Document en libre accès dans PolyPublie**

Open Access document in PolyPublie

URL de PolyPublie: <https://publications.polymtl.ca/30096/><br>PolyPublie URL: https://publications.polymtl.ca/30096/

**Version:** Révisé par les pairs / Refereed

**Conditions d'utilisation:** CC BY-NC-ND

Terms of Use:

#### **Document publié chez l'éditeur officiel**

Document issued by the official publisher

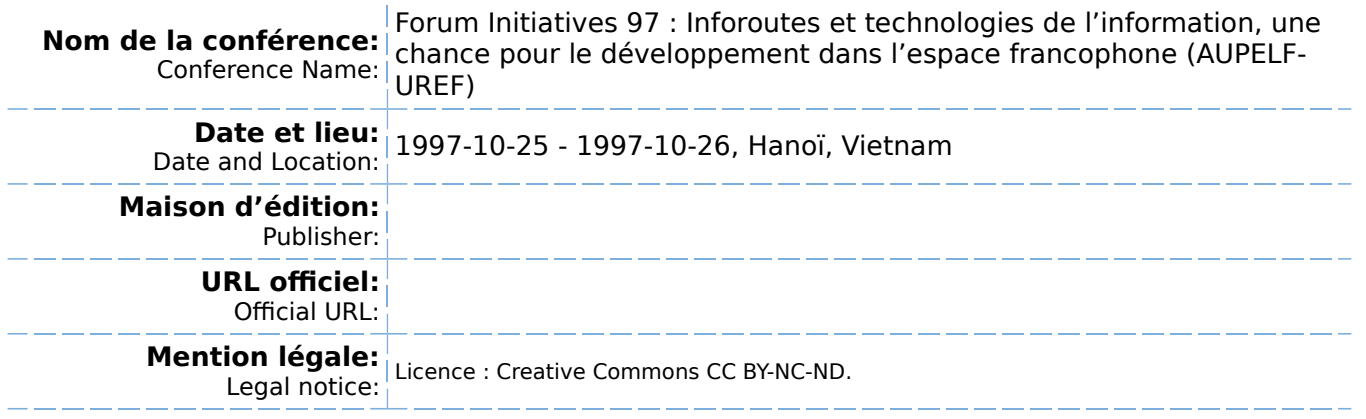

**Ce fichier a été téléchargé à partir de PolyPublie, le dépôt institutionnel de Polytechnique Montréal** This file has been downloaded from PolyPublie, the institutional repository of Polytechnique Montréal

## **Environnements virtuels d'apprentissage et de formation sur le réseau Internet, du rêve à la réalité**

Hamadou Hassane Saliah, Université McGill, Montréal Maarouf Saad et Ghaleb Abou Jamous, École de Technologie Supérieure, Montréal Chahé Nerguizian et Dave Aimé Kodjo, École Polytechnique de Montréal

## *Introduction*

Un environnement virtuel d'apprentissage et de formation (EVAF) sur le réseau Internet est un espace qui permet à divers apprenants d'interagir nonobstant les contraintes géographiques et temporelles. Cette communication présente les composantes essentielles des environnements virtuels dédiés à l'apprentissage et à la formation à distance sur le réseau Internet. Ces environnements qui, le plus souvent combinent le texte, le son, les images fixes ou animés rendent les applications sur le Web très attrayantes et d'un haut niveau d'interactivité, un des facteurs pédagogiques le plus important pour la formation à distance. Ces environnements permettent de simuler avec très peu de moyens financiers des instruments très modernes et dans certains cas très dispendieux pour être disponible pour la formation dans les institutions. La simulation permet de mimer le comportement d'un domaine spécifique. L'utilisateur ou l'apprenant agit sur la simulation en variant les entrées et les paramètres du modèle. Pour les institutions de formation, la simulation utilisant les nouvelles technologies de l'information et des communications permet de pallier au nombre insuffisant de formateurs spécialisés. La simulation est également un maillon de la chaîne de transmission et d'acquisition de la connaissance par la formation à distance. Quelques exemples qui suivent illustrent le potentiel inestimable que nous permettent ces environnements. En effet, il est possible, avec un minimum de connaissance en informatique, de simuler des procédés ou des instruments virtuels à l'aide d'outils de développement graphiques multimédia orientés objets exportables sur un réseau informatique dans des délais raisonnables. Les simulateurs virtuels sur le Web permettent aux usagers de les utiliser sans toutefois acquérir et installer les logiciels ou les programmes de développement qui sont parfois onéreux.

## *Les composantes d'un environnement virtuel d'apprentissage et de formation*

Le premier rôle joué par chacune des composantes d'un environnement virtuel de d'apprentissage et de formation utilisant le Web est celui de la communication entre les participants (apprenants et formateurs) d'une part, et entre l'apprenant et l'objet de la formation à travers le réseau informatique d'autre part. Il existe déjà des ensembles de composantes reliés par

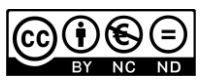

des interfaces utilisateurs intégrés à des fureteurs conçus par des universités et centres de recherches sous la dénomination de campus virtuels[1], écoles ou universités virtuelles [2] ou groupes virtuels [3]. Dans ce présent document, nous allons tout simplement énumérer les composantes essentielles de ces environnements que chaque groupe d'utilisateurs peut d'ailleurs reconstituer à sa guise en utilisant les outils ou des utilitaires conventionnels tels que :

- Les logiciels de traitement de texte,
- les fureteurs et leurs éditeurs de pages hypertextes,
- les utilitaires de messagerie ou de courrier électronique, de téléphonie, d'audioconférence, de vidéoconférence qui sont tous intégrés au réseau Internet et qui servent au travail collaboratif et à l'apprentissage collectif,
- des outils d'édition et de visualisation de graphiques statiques ou animés en mode synchrone ou asynchrone.
- des outils de conception (design pédagogique) tels que des gabarits d'édition de scénarios d'intégration des modules d'apprentissage, de présentation et ceux d'évaluation des travaux.

Ces composantes sont représentées sous deux modes dont l'un est celui de l'apprenant et l'autre celui du formateur (auteur ou facilitateur) à l'aide d'interfaces conviviaux qui doivent répondre aux besoins et aux cultures des utilisateurs. La plupart des concepteurs de produits informatiques grand public ont tendance, à l'heure actuelle, à intégrer plusieurs des fonctionnalités citées plus haut dans un seul logiciel. Dans les sections qui suivent, nous allons, comme nous l'avons déjà dit, nous attarder sur la présentation de certains modules d'apprentissage que nous avons réalisés afin de tester la faisabilité de notre démarche pour la mise en œuvre d'environnements virtuels d'apprentissage et de formation utilisant les réseaux informatiques dans le domaine du génie.

# *Modules d'apprentissage d'automatisation de systèmes industriels*

Un des modules que nous avons développé qui est accessible sur le réseau Internet par le Web [4] illustre la simulation d'instruments de mesure (Figure 1) et de procédés virtuels relatifs au domaine de l'automatisation des systèmes industriels (Figure 2). Cet exerciseur multifenêtres (figure 2), est composé d'un contrôleur numérique et d'une partie opératoire virtuelle. En sélectionnant le type de contrôleur et le système à simuler nous avons accès à la fenêtre qui contient les différents paramètres qui représentent le modèle. Nous pouvons ainsi, à distance, modifier un ou plusieurs de ces paramètres et observer, immédiatement, l'effet de leurs variations. Deux autres fenêtres dont l'une est la représentation physique ou virtuelle du système à simuler, et l'autre le graphique de la réponse du modèle en fonction du temps, guident l'apprenant dans son exploration. Une autre fenêtre contient le diagramme bloc du système à simuler. Cette fenêtre contient une autre forme de représentation schématique des mécanismes, des procédés, des instruments ou des contrôleurs virtuels. Elle comporte des fonctions d'aide en ligne intégrées pour faciliter l'apprentissage. Ces fonctions, dans l'étape actuelle de notre projet, sont des messages audio ou des fenêtres de texte. Il

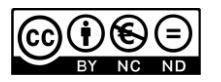

suffit par exemple de sélectionner, sur le diagramme bloc, une composante du système pour entendre un message audio expliquant la fonction et le rôle de cette dernière. Plusieurs autres fenêtres sont intégrées dans cet environnement pour permettre de définir par exemple le scénario ou les entrées désirées du système. Nous verrons dans la section suivante un exemple concret de cet exerciseur.

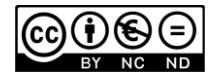

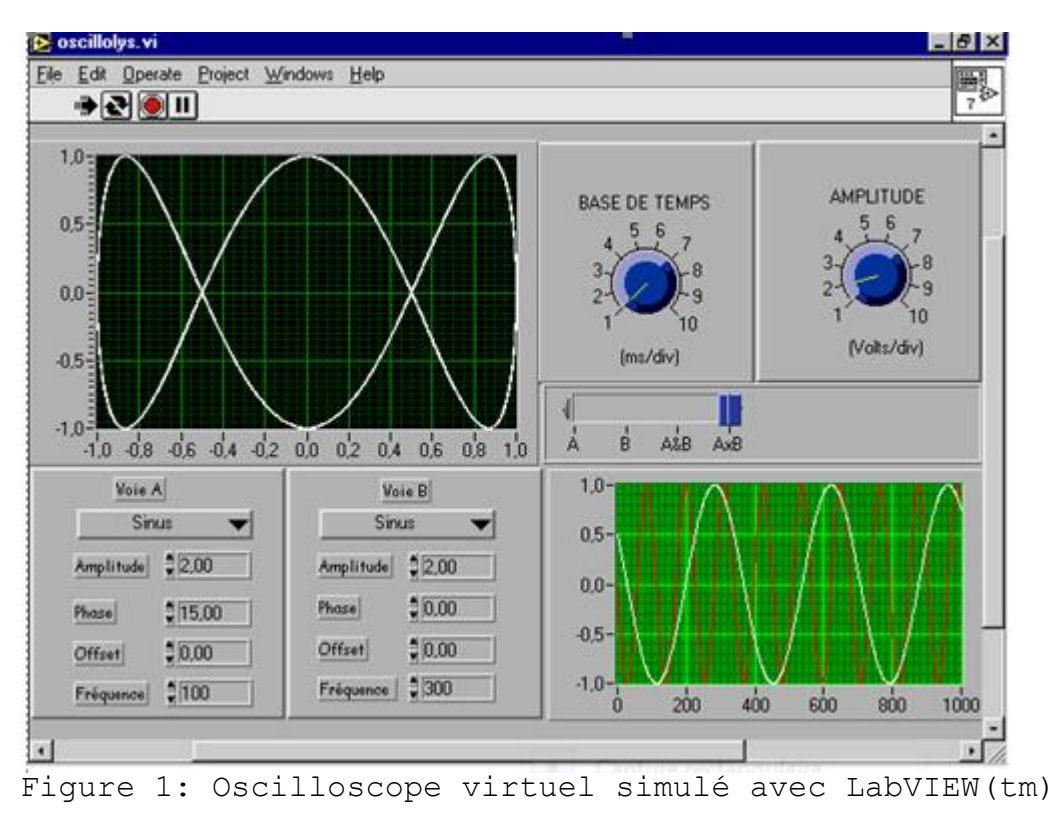

#### **Application I : Contrôle de position d'un ascenseur**

Cette section est destinée à illustrer concrètement une application dans l'environnement présentée. L'objectif de l'apprentissage est de savoir contrôler la position d'un ascenseur. L'usager à distance peut exécuter cette application en sélectionnant, dans la fenêtre « **Choisir un contrôleur et un système à contrôler »**, l'option « **PID »** (Proportionnel, Intégral, Dérivée), terme technique qu'il n'est pas nécessaire d'élucider dans le cadre de cette communication, pour le contrôleur et cocher ensuite sur « **position »**. En activant le bouton « **simuler »**, quatre fenêtres apparaissent. La fenêtre « **Paramètres de la simulation** » nous donne accès aux paramètres T et K de l'actionneur virtuel qui, dans ce cas, est le moteur électrique qui entraîne l'ascenseur, et aux paramètres Kp, Ki et Kd du contrôleur PID. L'usager a le loisir de modifier des valeurs numériques qui lui sont présentées et observer l'effet des changements. Au préalable un scénario de la simulation avait été défini. Ce scénario permet d'établir la position initiale de l'ascenseur et les positions successives qui vont aider à déterminer les positions de référence que l'utilisateur d'un ascenseur choisi dans une situation réelle. La dernière fenêtre représente le diagramme bloc de l'ascenseur avec les deux blocs: actionneur et mécanique d'un coté et contrôleur de l'autre. Dans la présente version de ce module virtuel de formation, seulement cette dernière fenêtre contient des messages d'aide audio. Dans les versions futures d'autres messages audio, des info-bulles contextuels, des démonstrations vidéo seront intégrés.

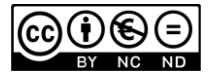

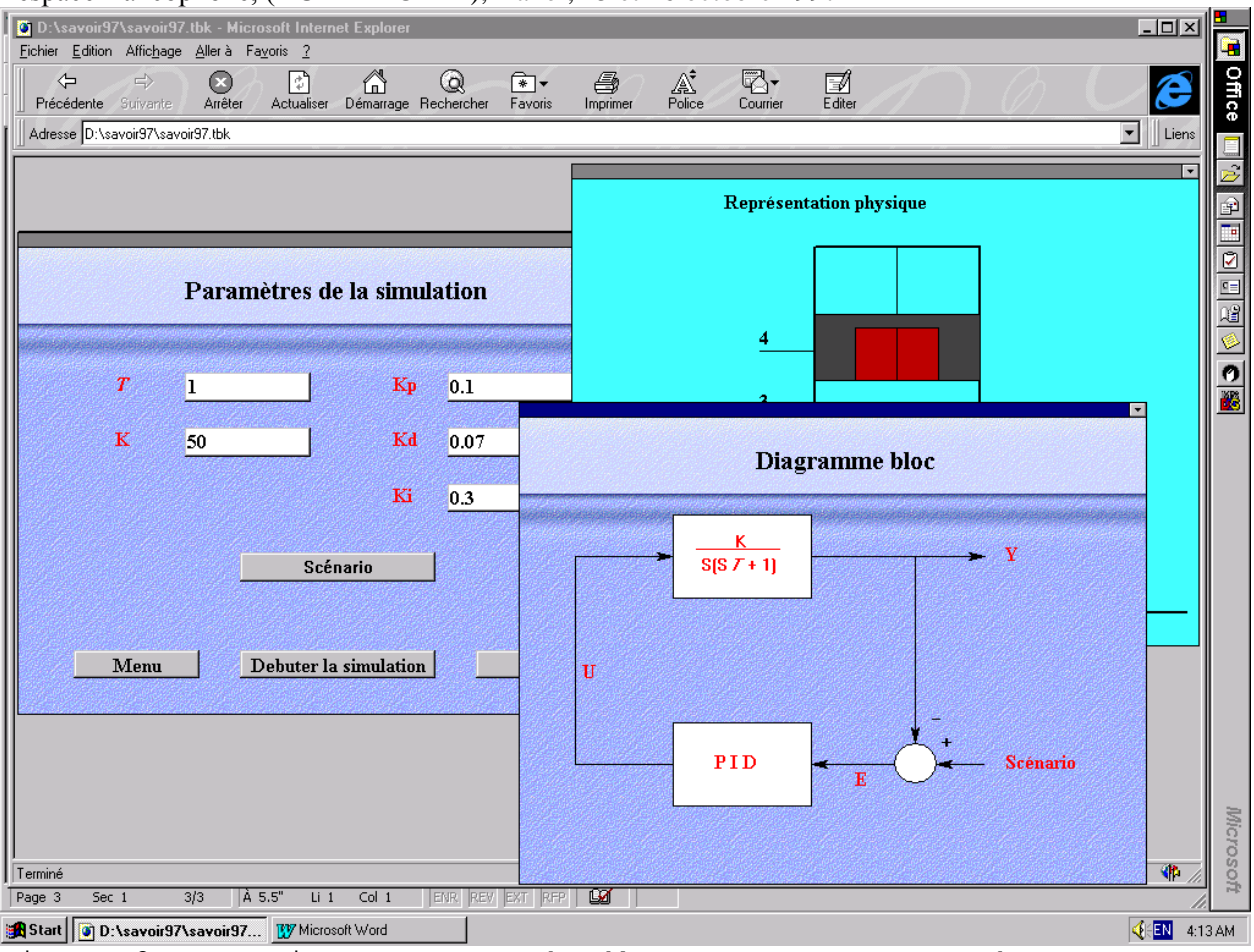

Figure 2: Exerciseur: Commande d'un ascenseur par Web

#### **Application II : Un oscilloscope virtuel [5]**

Un oscilloscope est l'un des équipements le plus important dans un laboratoire de génie électrique ou de génie physique. Cet instrument versatile aide les utilisateurs à réaliser de nombreuses expériences. Quelques exemples d'utilisation d'un oscilloscope sont les suivants:

- vérification de la qualité de différentes formes d'onde; dans ce cas, il agit comme un instrument de visualisation,
- mesure des tensions pic à pic; l'oscilloscope agit alors comme un voltmètre
- détermination de la période ou de la fréquence d'un signal en jouant le rôle de fréquencemètre ou de chronomètre
- détermination du déphasage entre des signaux ayant la même fréquence.

De nombreuses autres applications sont possibles. Nous allons montrer dans les passages qui

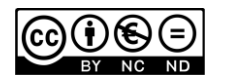

Initiatives 97: Inforoutes et technologies de l'information, une chance pour le développement dans l'espace francophone, (AUPELF-UREF), Hanoï, 25 et 26 octobre 1997 suivent le principe selon lequel est basée la mise en oeuvre d'un oscilloscope virtuel et le mérite l'approche pédagogique.

#### **Principe**

#### **Les signaux**

Deux signaux sinusoïdaux sont appliqués aux deux entrée X et Y d'un oscilloscope à deux traces. Le balayage horizontal étant supprimé, les deux signaux produisent respectivement les formes d'ondes suivants:

- balayage horizontal  $x = A\sin(\omega_1 t + \varphi)$
- balayage vertical  $y = B \sin(\omega_2 t)$

Où A and B sont respectivement les tensions maximum pic à pic et phi est le déphasage entre les deux signaux à fréquences et à amplitudes variables produits par deux générateurs virtuels. La pulsation est donnée par la relation :  $\omega = 2\pi f$ .

La fréquence du signal f prend la valeur  $f_v$  et  $f_h$  pour le signal vertical et celui horizontal respectivement.

#### **Mesure de fréquence**

Le principe est basé sur la comparaison de deux ondes sinusoïdales ayant des fréquences différentes dont l'une est la référence et l'autre est celle à déterminer. Cette dernière peut provenir d'une source réelle à travers un système d'acquisition de données. Dans le cas de la présente simulation, l'utilisateur, pour apprendre, doit découvrir les relations entre les différentes formes de figures de lissajous (figure 4) en variant les paramètres qui sont le déphasage ou le rapport de fréquence entre les signaux ou leurs amplitudes.

Si  $f_h$  est la fréquence du signal horizontal à l'entrée X et  $f_v$  celle du signal vertical à l'entrée Y, la fréquence du signal inconnu  $f_y$  ou  $f_h$  est déterminée par le rapport

- *Nombredebouclessurl axevertical f v* = <u>Nombredebouclessurl'</u>
- *Nombredebouclessurl axehorizontal f y* '

#### **Mesure de déphasage**

Les deux signaux doivent avoir la même amplitude autrement la détermination du déphasage est un peu plus complexe. Nous devons également garder en mémoire que déterminer un déphasage entre deux signaux suppose que ces derniers ont la même fréquence. La figure 3 montre la méthode graphique qui permet de déterminer le déphasage entre deux signaux en mesurant les longueurs  $y_1$  et  $y_2$ .

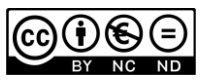

#### **Les défis à relever**

L'amélioration en termes de qualité, de fiabilité et de vitesse des réseaux informatiques mettent une pression de plus en plus grande sur le développement des systèmes de mesures distribués. Les instruments distribués sont des ensembles de méta-instruments délocalisés interconnectés à travers divers réseaux informatiques. La mise en oeuvre de cette architecture requiert

- des réseaux de communication à haut débit capable de fonctionner en temps réels
- un standard de communication basé sur le protocole TCP/IP
- le consensus sur un langage décrivant des dispositifs interconnectés; leurs adresses et leurs fonctions

Dès que ces contraintes techniques énumérées seront levées pour le grand public, les enjeux économiques et sociaux seront de tailles. On peut imaginer par exemple, à l'instar du laboratoire virtuel de Berkeley, le LBNL (Lawrence Berkeley National Laboratory), deux institutions entrain de mener conjointement, et ce à peu de frais, des expérimentations scientifiques à travers des bus d'instrumentations virtuelles reliés au réseau Internet [6] : l'un des partenaires utilisant les ressources matérielles et/ou les échantillons de l'autre.

## *Méthodologie de conception des modules multimédia de formation*

### **Notre approche de développement des modules multimédia**

L'approche que nous avons privilégiée est « *l'apprentissage en faisant* » dans un cadre de recherche action formation où élèves, étudiants et enseignants coopèrent pour réaliser, à travers un cycle de production comportant des tâches d'évaluation formative, un matériel pédagogique multimédia novateur. Les utilisateurs qui sont des étudiants, encadrés par leurs enseignants ont activement participé à toutes les étapes allant de l'analyse des besoins à la réalisation concrètes des différents modules. L'implication des étudiants-apprenants dans le développement des modules de formation nous permet de prétendre que la contrainte de tenir compte de leurs styles cognitifs d'apprentissage y sont effectivement implicitement intégré, ce qui est un critère de qualité pour les produits multimédia de formation. Les étudiants-apprenants, pour parler en termes de développement durable, ont alors le filet pour pêcher plutôt que le poisson ; on peut imaginer, par exemple, pour des étudiants en génie ou en médecine, une viatique entièrement construite avec leur contribution. Cette viatique qui sera tout simplement un micro-ordinateur muni d'une carte d'acquisition de données peut jouer le rôle des nombreux instruments utilisés quotidiennement dans ces corps de métiers.

### **Les outils de développement des modules de formation**

Nous avons choisi, dans le cadre des exemples présentés dans le présent document, deux outils

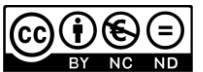

de développement de modules de formation et de communication qui sont utiles pour les environnements d'apprentissage en réseau. Ces programmes de développement graphiques orientées objets sont complémentaires. Toolbook [6] et LabVIEW [7], permettent de réaliser avec un minimum d'efforts des modules dotés de fonctionnalités multimédia et de communication. Toolbook est un logiciel commercial développé par Asymetrix qui possède, en plus de son environnement de développement graphique, un langage de programmation appelé OpenSript qui le rend flexible pour les programmeurs. LabVIEW de National Instruments est l'un des environnement de programmation d'instruments virtuels le plus populaire sur le marché. Il permet l'acquisition et le traitement de données provenant de dispositifs de mesure ou d'applications locales ou distantes transitant par un réseau de communication tel que l'Internet. Plusieurs solutions existent dans les deux cas. Dans le cas de liens à un site distant via l'Internet, LabVIEW possède un ensemble d'objets prédéfinis permettant d'établir une connexion en utilisant le protocole de communication TCP/IP en spécifiant l'adresse IP du serveur ou du client distant; de transférer ou de recevoir des données. Le protocole TCP/IP possède plusieurs avantages dont sa transparence à la plateforme (HP, Sun, Mac, Windows ....), la communication simultanée avec plusieurs ordinateurs. Le protocole n'impose, entre autres, aucune contrainte géographique des sites connectés. Pour ces deux produits, des groupes de discussions et de supports techniques à travers le réseau Internet mettent en confiance le nombre sans cesse grandissant de leurs utilisateurs.

#### *Conclusion*

La présente communication est tout simplement pour illustrer quelques applications qui peuvent être mise en œuvre à l'aide d'outils de conception de produits multimédia exportables sur le Web. Plusieurs de nos collègues dans d'autres disciplines telles que l'économie, la chimie, la physique et la médecine se sont montrés intéressés par notre approche. Il n'est plus nécessaire de montrer la faisabilité technique ou les avantages économiques d'utiliser le concept de laboratoires ou d'instruments virtuels intégrés au réseau Internet surtout pour les pays en développement qui disposent de peu de moyens financiers et d'un nombre limité de ressources humaines qualifiées. Notre expérience montre qu'il est possible de réaliser des outils pédagogiques utiles et performants en partageant nos ressources matérielles et nos compétences académiques dans un cadre de *recherche action participative*

#### **Références**

- 1. G. Paquette, « The Virtual Campus : an Evolution towards Interactivity in Distance Education », Conférence sur le savoir mondial (GlobalKnowledge97), Toronto, Canada, juin 1997.
- 2. E. Baranshamaje, « African Virtual Univerisity Concept Paper », WorldBank report
- 3. Simon Frazer University, « Virtual -U Group», Virtual University Learning Environment, 1996.

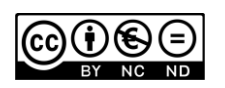

- 4. H. H. Saliah, S. Maarouf, G.A. Jamous, C. Nerguizian, D. A. Kodjo, « La formation à distance assistée par le Web, le concept, les outils et les enjeux pour l'Afrique francophone subsaharienne », Conférence sur le savoir mondial (GlobalKnowledge97), Toronto, Canada, juin 1997.
- 5. H. H. Saliah, « Oscilloscope simulation by Micro-computer », Proceedings of the African Workshop about the use of microscomputers in physics and mathematics education. Sudan, March 22-30, 1987.
- 6. Asymetrix, « Toolbook II Instructor », [http://www.asymetrix.com](http://www.asymetrix.com/)
- 7. National Instruments, « LabVIEW User Manual » [http://www.natinst.com/LabVIEW](http://www.natinst.com/labview)

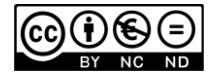